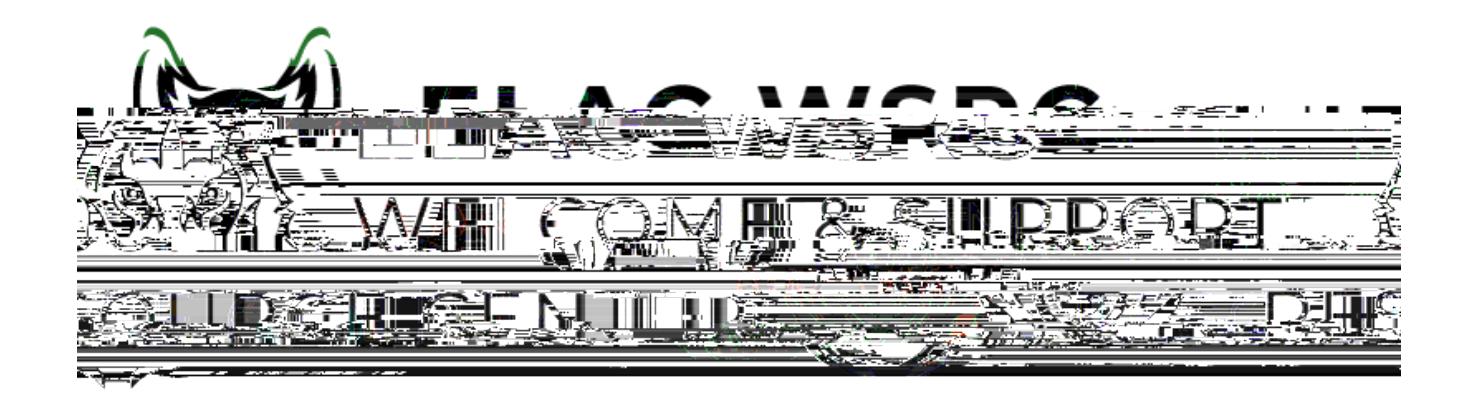

1. 登陆你的学生账号: **<https://mycollege.laccd.edu>**

## 2. Manage Classes (Add/Drop)

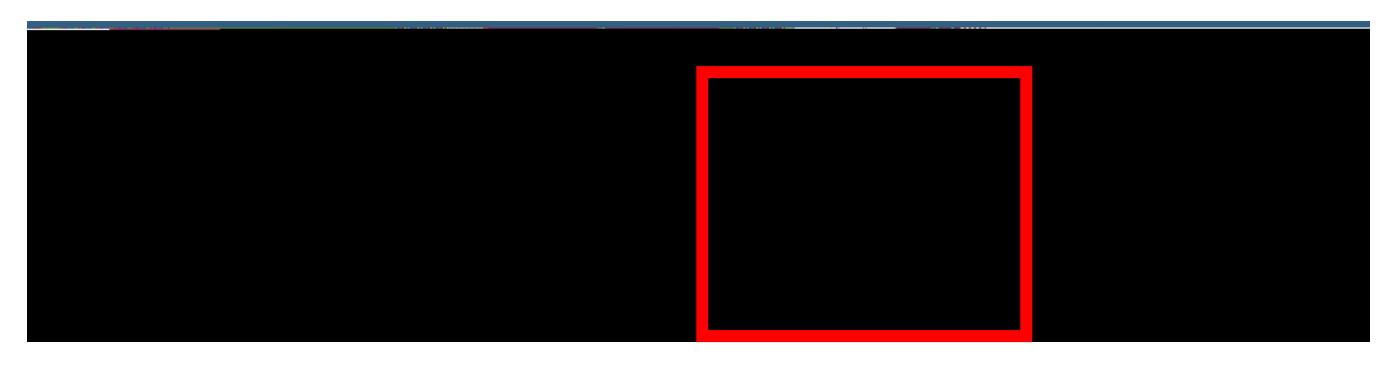

3. Contractor Drop Classes

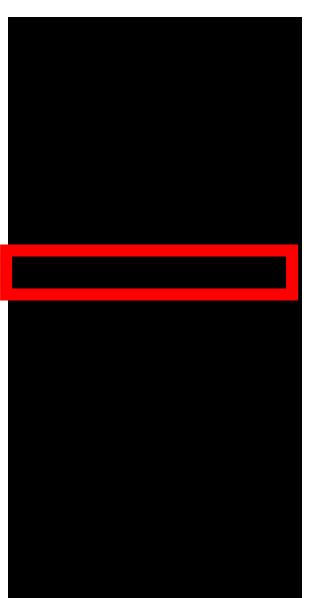

 $\times$  Exit 2024 Winter Credit 4. 点击你想要取消的课

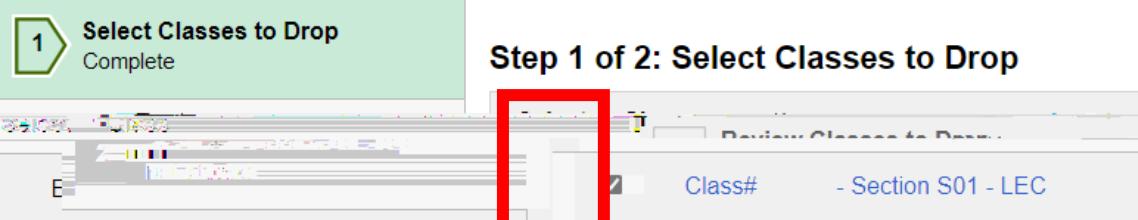